# **[PSI5790 aula 8, parte 2. Início.]**

# **Rede neural convolucional (CNN) em Tensorflow/Keras**

# **1 Introdução**

Relembrando, na apostila *classif-ead*, classificamos o banco de imagens MNIST de dígitos manuscritos usando algoritmos de aprendizado clássicos, obtendo ≈2,5% de erro com "vizinho mais próximo", ≈2,0% de erro usando "data augmentation" e 1,9% de erro com SVM. Depois, na apostila densakeras-ead, obtivemos ≈1,61% de erro usando "rede neural densa" em Keras. Nunca conseguimos obter taxa de erro substancialmente menor que 1,6%. Parece que, usando algoritmo de aprendizadoclássico, não há como obter uma taxa de erro substancialmente menor que 1,6%.

O que tem de errado com todos esses algoritmos clássicos? Todos ignoram a relação espacial entre os pixels. Todos eles convertem a imagem num vetor ("flatten") antes processá-la. Por exemplo, convertem uma imagem com 28×28 pixels em um vetor de 784 elementos; ou uma imagem 14×14 em um vetor com 196 elementos (figura F1). Assim, esses algoritmos não conseguem distinguir um par de pixels vizinhos de um par de pixels distantes.

Na figura F2, os três dígitos "3" apresentam pouca semelhança se analisarmos pixel a pixel: apesar das 3 imagens representarem o mesmo dígito, os conteúdos das janelas coloridas são completamente diferentes. Os três dígitos "3" têm em comum que todos possuem 3 braços voltados para esquerda, formando dois símbolos "ↄ" colocados um em cima do outro. Seria possível que uma rede neural aprenda este conceito?

Nesta apostila, usando CNN, vamos atingir erro de 0,37%. CNN consegue levar em consideração as relações de vizinhança entre os pixels.

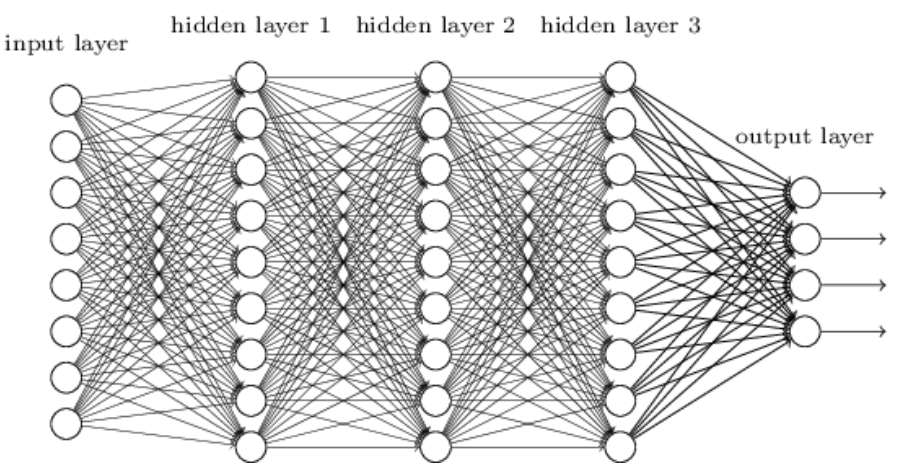

Figura F1: Uma rede neural convencional não leva em consideração as relações espaciais dos pixels, pois imagem 2-D é convertida em vetor 1-D antes de entrar na rede [figura de Nielsen].

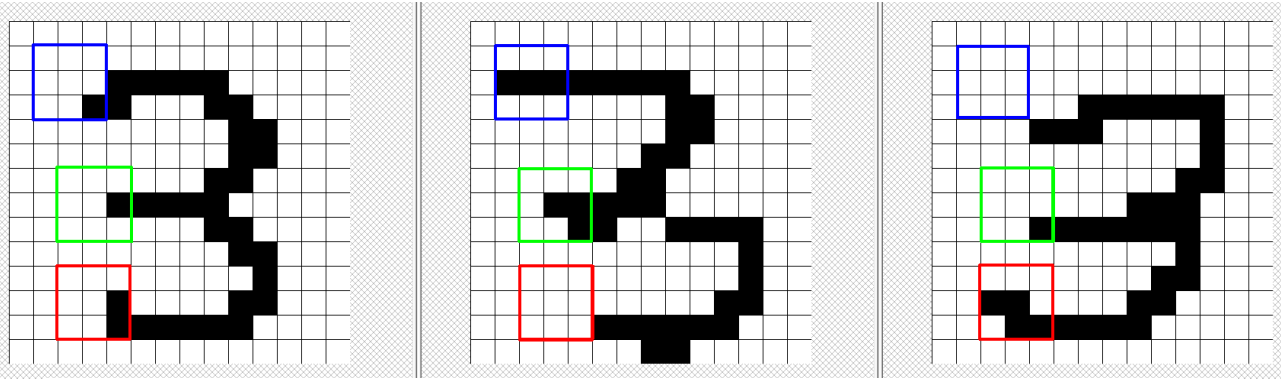

Figura F2: Os dígitos "3" podem não apresentar semelhanças, se compararmos pixel a pixel.

Lembre-se como funciona o algoritmo Viola-Jones que detecta faces humanas (apostila "classifead"). Classificar uma janela em face/não-face não dá resultado bom se alimentarmos diretamente os algoritmos de aprendizagem com todos os valores dos pixels da janela. Para resolver este problema, os autores utilizaram um conjunto de filtros lineares e alimentaram o algoritmo de aprendizagem com as saídas desses fitros. A figura 1a mostra duas convoluções (entre muitas) usadas para distinguir faces humanas das não-faces. O primeiro filtro utiliza o fato de que a região dos olhos é mais escura do que a região das bochechas. O segundo filtro utiliza o fato de que a região dos olhos é mais escura do que a região entre os olhos. Executando mais de 6000 filtros diferentes e concatenando as saídas, foi possível dizer se numa janela contém (ou não) face humana. Fez o computador aprender que uma face humana tem dois olhos, um nariz e uma boca.

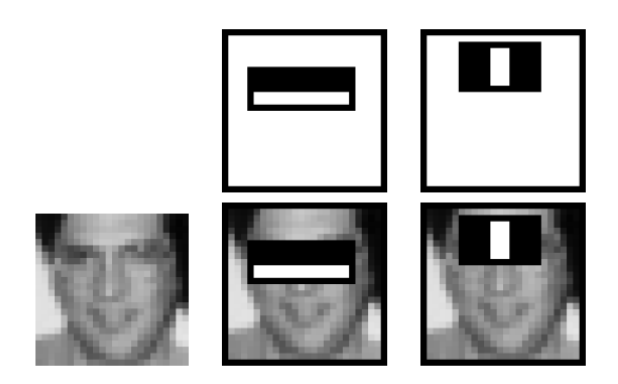

Figura 1a: Duas (entre muitas) convoluções necessárias para detectar face (figura de [Viola2001]).

Seria possível usar ideia semelhante para extrair bons atributos de MNIST e melhorar a classificação? Para identificar um dígito "3", talvez possa usar convoluções para detectar as pontas de retas, linhas verticais e horizontais (pontos vermelhos na figura 2). Depois, duas pontas de retas, duas linhas horizontais e uma linha vertical caracterizariam a forma "ɔ" (contém) que poderia ser detectada fazendo uma segunda camada de convolução (pontos azuis na figura 2). Duas formas "ↄ" caracterizariam o dígito "3" que seria detectada por uma terceira camada de convolução. CNN utiliza esta ideia.

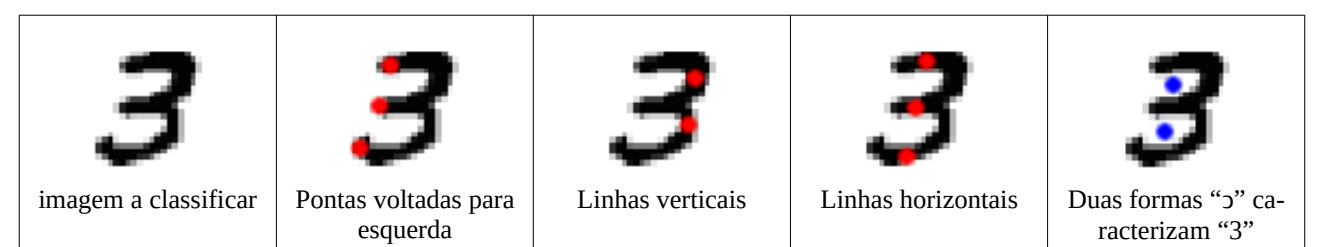

Figura 2: Seria possível usar convoluções para melhorar a classificação de MNIST?

É muito difícil projetar manualmente os filtros adequados para extrair bons atributos e concatenálos adequadamente. Usando CNN, o algoritmo de aprendizado escolhe para nós, automaticamente, os filtros adequados. Para que uma rede neural aprenda projetar um filtro espacial, vamos substituir o neurônio que recebe as entradas {*i*1, *i*2, ...} e gera uma saída *a* (figura 3a) pelo neurônio que efetua uma convolução numa imagem de entrada produzindo uma imagem de saída (figura 3b).

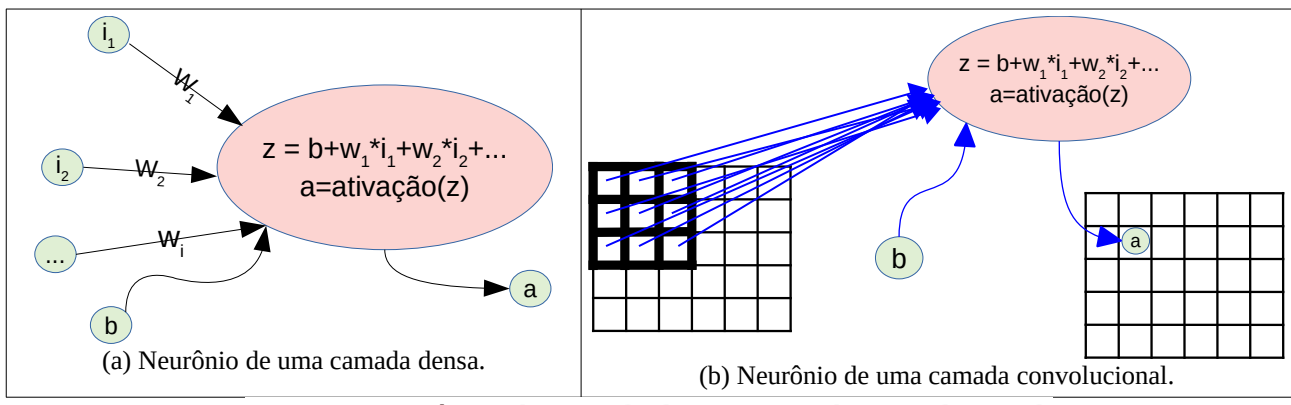

Figura 3: Neurônios de camada densa e camada convolucional.

A figura 4 mostra a aplicação de um neurônio convolucional 5×5 numa imagem 28×28. Durante o treino, CNN procura os 25 pesos e 1 viés (26 parâmetros) que ajudem a classificar a imagem de entrada em dígitos 0, ..., 9. Depois de treinado, os mesmos 26 parâmetros serão aplicados para todos os pixels, varrendo imagem e irá gerar uma imagem de saída (conhecido como mapa de atributos). As saídas dos filtros passam por uma função de ativação não-linear, por exemplo, "relu" ou "sigmoide".

| input neurons                                                                                                    |                                                                                                    |
|----------------------------------------------------------------------------------------------------|----------------------------------------------------------------------------------------------------|
| 00000000000000000000000000000<br>$00000 -$                                                                                                    | first hidden layer                                                                                                    |
| 00000<br>00 <del>0000000</del> 0000000000000000000<br>0000000000000000000000000000<br>0000000000000000000000000000<br>0000000000000000000000000000<br>000000000000000000000000000<br>0000000000000000000000000000<br>000000000000000000000000000<br>00000000000000000000000000000<br>0000000000000000000000000000<br>00000000000000000000000000000<br>000000000000000000000000000<br>00000000000000000000000000000<br>0000000000000000000000000000<br>00000000000000000000000000000<br>00000000000000000000000000000<br>00000000000000000000000000000<br>000000000000000000000000000<br>0000000000000000000000000000<br>000000000000000000000000000<br>0000000000000000000000000000<br>000000000000000000000000000<br>00000000000000000000000000000<br>000000000000000000000000000<br>00000000000000000000000000000 | 000000000000000000000000<br>00000000000000000000000<br>00000000000000000000000<br>000000000000000000000000<br>00000000000000000000000<br>00000000000000000000000<br>00000000000000000000000<br>000000000000000000000000<br>00000000000000000000000<br>000000000000000000000000<br>000000000000000000000000<br>000000000000000000000000<br>00000000000000000000000<br>00000000000000000000000<br>000000000000000000000000<br>000000000000000000000000<br>000000000000000000000000<br>000000000000000000000000<br>00000000000000000000000<br>000000000000000000000000<br>00000000000000000000000<br>00000000000000000000000<br>000000000000000000000000<br>00000000000000000000000 |

Figura 4: CNN possui filtro linear nas primeiras camadas [de Nielsen].

Na prática, em vez de um, vários filtros lineares diferentes serão projetados pelo algoritmo de retropropagação. A figura 5 mostra o projeto e a aplicação de 3 filtros diferentes que produzem 3 mapas de atributos. Assim como a função *matchTemplate* do OpenCV, a saída (24×24) é menor do que a entrada (28×28) trabalhando no modo "valid". Se trabalhasse no modo "same" a saída seria do mesmo tamanho que a entrada.

Como CNN consegue projetar os filtros adequados? Ela primeiro inicializa aleatoriamente todos os parâmetros dos filtros (Anexo A.1 da apostila densakeras-ead). Depois, efetua repetidamente retropropagação, onde cada peso e cada viés é modificado um pouco de cada vez para que a função custo (diferença entre a saída desejada e a obtida) diminua.

Nota: Quem escolhe o número de camadas, a quantidade e os tamanhos dos filtros é (normalmente) o ser humano.

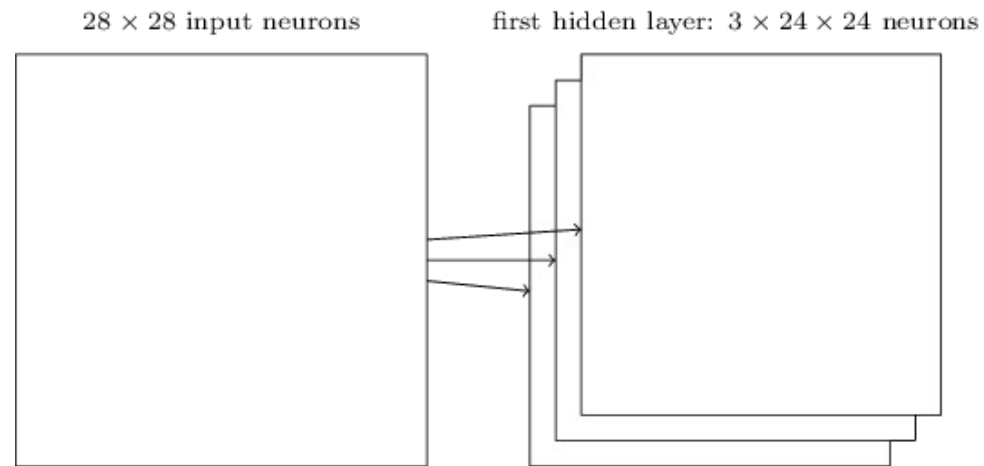

Figura 5: CNN projeta e aplica vários filtros lineares diferentes na imagem de entrada. O tamanho da imagem diminui usando filtros no modo "valid".

As saídas dos filtros, depois de passar pela função de ativação, normalmente alimentam camadas tipo "pooling" (figura 6). Estas camadas reduzem a dimensionalidade da imagem. Para isso, CNN divide a imagem em blocos e calcula o máximo (max-pooling) ou a média (average-pooling) dentro de cada bloco. A intuição ao fazer max-pooling para diminuir a resolução é que não interessa exatamente onde fica uma ponta de reta do dígito "3", desde que tenha uma ponta de reta numa certa região.

hidden neurons (output from feature map)

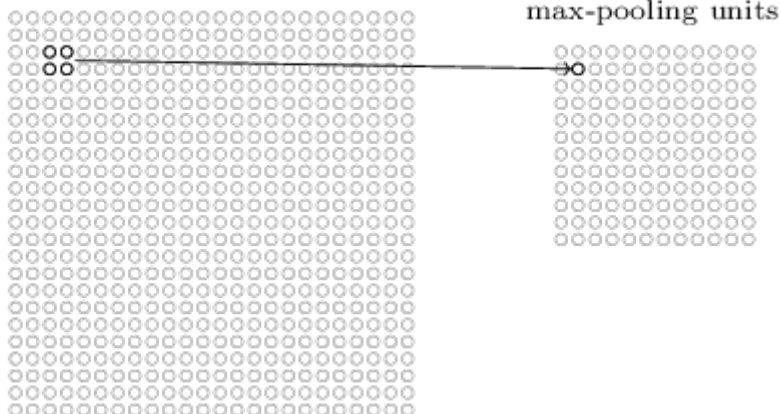

Figura 6: Max-pooling divide imagem em blocos (por exemplo 2×2) e calcula o maior elemento em cada bloco. Extraído de [Nielsen].

Muitas bibliotecas (como Keras e PyTorch) permitem especificar o passo (stride) de pooling. Se stride for igual ao tamanho do bloco (por exemplo, stride de 2 para bloco 2×2), será como se dividisse imagem em blocos (por exemplo 2×2) e calculasse máximo/média em cada bloco. Se stride for igual a 1, pooling será aplicado pixel a pixel, como num filtro janela móvel.

As saídas das camadas de agrupamento (pooling) entram em outras camadas convolucionais. Esta segunda camada convolucional combina as ativações de vários filtros da primeira camada convolucional, procurando descobrir padrões mais complexos. Na figura 2, a segunda camada poderia buscar o conjunto formado por duas pontas de reta, duas linhas horizontais e uma linha vertical, formando o símbolo "contém" ("ↄ"). O que escrevo é somente uma explicação intuitiva de como CNN funciona. Na realidade, ela procura padrões visuais que não possuem significados muito intuitivos.

As camadas convolucionais e "max-pooling" (parte vermelha da figura 7) extraem as características a serem usadas pelo classificador final, tipicamente uma rede neural com camadas densas (parte azul da figura 7). Essas características poderiam ser utilizadas até por outros tipos de classificadores, como vizinho mais próximo, árvore de decisão, boosting, SVM, etc para fazer a classificação dos dígitos.

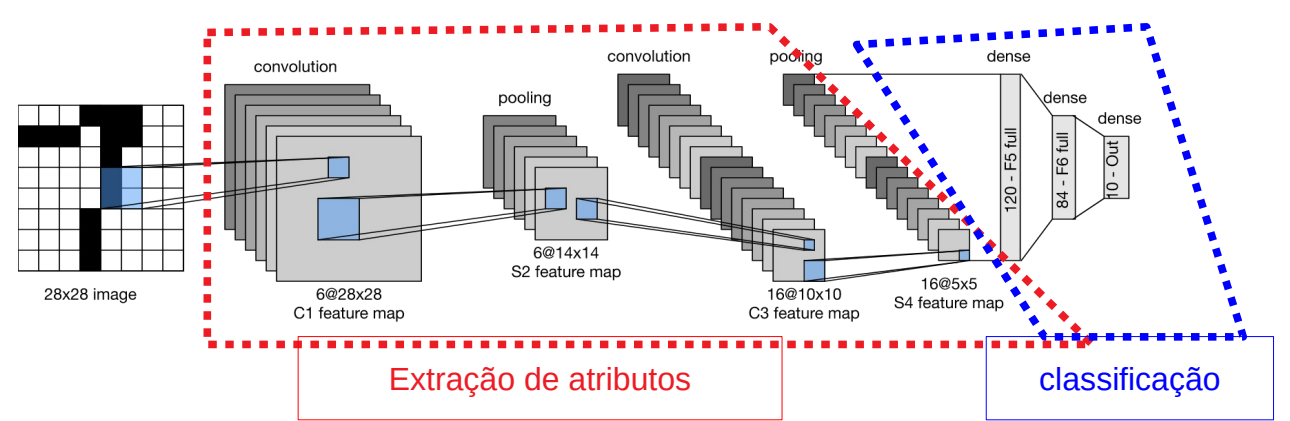

Figura 7: Modelo "inspirado em LeNet" para reconhecer dígitos MNIST é composta de duas partes: extração de atributos (vermelho) e classificação (azul). Filtros convolucionais são 5×5, aplicados em passo (stride) 1. Sub-amostragem (max\_pooling) é feita em janela 2×2, aplicado em passo 2.

# **2 Classificação de MNIST por CNN**

O programa 1 (cnn1.py) classifica os dígitos MNIST usando uma rede neural convolucional em Keras. O modelo de rede, inspirado na rede LeNet [LeCun1989a, LeCun1989b], está nas figuras 7 e 8.

Nas linhas 11-20, fazemos a leitura do MNIST e convertemos os valores dos pixels para intervalo de -0.5 a +0.5.

Nota: Poderia testar se o resultado melhora quando normaliza a entrada.

Como antes, os rótulos de saída (AY e QY com números entre 0 e 9) são convertidos em vetores de categorias (one-hot-encoding, AY2 e QY2) para alimentar a rede neural com 10 saídas. Por exemplo, 3 é convertido em vetor [0001000000].

Nota: Não precisa fazer esta conversão se usar função de perda *sparse\_categorical\_crossentropy*.

As linhas 21-22 convertem os tensores AX e QX de dimensões (60000, 28, 28) e (10000, 28, 28) em tensores de dimensões (60000, 28, 28, 1) e (10000, 28, 28, 1). Isto é necessário pois a camada Conv2D espera receber tensores no formato 28×28×1, com a última dimensão indicando número de bandas de cor. No nosso caso, o número de bandas é 1, pois as imagens são em níveis de cinza. Se a imagem de entrada fosse colorida, o número de bandas seria 3.

As linhas 24-32 especificam a arquitetura da rede. A primeira camada convolucional recebe uma image 28×28 e aplica 20 convoluções 5×5, gerando 20 mapas de atributos 24×24 (linhas 25-26). A camada max-pooling com bloco 2×2 reduz a resolução espacial dos 20 mapas para 12×12 (linha 27). A segunda camada convolucional recebe 20 mapas  $12\times12$  e aplica 40 convoluções  $20\times5\times5$ , gerando 40 mapas 8×8 (linha 28). As dimensões das imagens são reduzidas para 4×4 por max-pooling 2×2 (linha 29). Neste ponto, CNN extraiu 40×4×4=640 características que julgou serem úteis para classificar os dígitos. Essas características passam pela camada "flatten" (linha 33) que converte tensores em vetores com 640 elementos. Estas 640 características irão alimentar uma rede neural densa com duas camadas com 200 e 10 neurônios responsável pela classificação final.

As linhas 34-36 imprimem a arquitetura da rede. Linhas 38-39 "compilam" a rede especificada em Keras para ser executada em Tensorflow. As linhas 41-43 fazem o treinamento, onde batch size=100 indica que será feita retro-propagação usando lotes de treino de 100 amostras e o treino será repetido por 30 épocas.

As linhas 45-48 aplicam a rede treinada nos dados de teste, para calcular a taxa de erro de teste. A linha 49 grava a rede resultante num arquivo tipo .keras.

```
1
 \overline{2}3
 4
 5
 6
 7
 8
 \alpha10
11
12
13
1415
AY2 = keras.utils.to_categorical(AY, nclasses) # 3 -> 0001000000
16
17
18
nl, nc = AX.shape[1], AX.shape[2] #28, 28
19
20
AX = (AX.astype('float32') / 255.0)-0.5 # -0.5 a +0.5
QX = (QX.astype('float32') / 255.0)-0.5 # -0.5 a +0.5
21
AX = np.expand_dims(AX,axis=3) # AX [60000,28,28,1]
22
QX = np.expand_dims(QX,axis=3)
23
24
25
26
27
28
29
30
31
3233
34
35
36
model.summary()
37
38
39
40
41
42
43
44
45
46
47
48
49
50
51
52
53
54
55
    #cnn1.py - pos2021
import os; os.environ['TF_CPP_MIN_LOG_LEVEL']='3'
   os.environ['TF_FORCE_GPU_ALLOW_GROWTH'] = 'true'
    import tensorflow.keras as keras
   from tensorflow.keras.datasets import mnist
    from tensorflow.keras.models import Sequential
    from tensorflow.keras.layers import Dropout, Conv2D, MaxPooling2D, Dense, Flatten
    from tensorflow.keras import optimizers
    import numpy as np; import sys; import os; from time import time
    (AX, AY), (QX, QY) = mnist.load_data() # AX [60000,28,28] AY [60000,]
AX=255-AX; QX=255-QX
   nclasses = 10
   QY2 = keras.utils.to_categorical(QY, nclasses)
    model = Sequential() # 28x28
    model.add(Conv2D(20, kernel_size=(5,5), activation='relu',
 input_shape=(nl, nc, 1) )) #20x24x24
    model.add(MaxPooling2D(pool_size=(2,2))) #20x12x12
model.add(Conv2D(40, kernel_size=(5,5), activation='relu')) #40x8x8
    model.add(MaxPooling2D(pool_size=(2,2))) #40x4x4
   model.add(Flatten()) #640
    model.add(Dense(200, activation='relu')) #200
model.add(Dense(nclasses, activation='softmax')) #10
    from tensorflow.keras.utils import plot_model
    plot_model(model, to_file='cnn1.png', show_shapes=True);
   opt=optimizers.Adam()
   model.compile(optimizer=opt, loss='categorical_crossentropy', metrics=['accuracy'])
    t0=time()
model.fit(AX, AY2, batch_size=100, epochs=30, verbose=2)
    t1=time(); print("Tempo de treino: %.2f s"%(t1-t0))
   score = model.evaluate(QX, QY2, verbose=False)
    print('Test loss: %.4f'%(score[0]))
    print('Test accuracy: %.2f %%'%(100*score[1]))
print('Test error: %.2f %%'%(100*(1-score[1])))
   t2=time()
    QP2=model.predict(QX); QP=np.argmax(QP2,1)
t3=time(); print("Tempo de predicao: %.2f s"%(t3-t2))
    nerro=np.count_nonzero(QP-QY); print("nerro=%d"%(nerro))
   model.save('cnn1.keras')
```
Programa 1: Classificação de MNIST usando rede neural convolucional. [https://colab.research.google.com/drive/1\\_ZvdBAuj2fEuaRF2Y7xb\\_ZKw-INvmxQ3?usp=sharing](https://colab.research.google.com/drive/1_ZvdBAuj2fEuaRF2Y7xb_ZKw-INvmxQ3?usp=sharing)

Vamos visualizar as 10 primeiras linhas da saída QP2:

```
model=keras.models.load_model("cnn1.h5")
   QP2=model.predict(QX)
  np.set_printoptions(precision=2)
  print(QP2[0:10])
[3.50e-23, 1.44e-16, 5.68e-21, 5.67e-17, 1.75e-14, 3.39e-20, 5.36e-30, 1.00e+00, 3.00e-22, 2.87e-15] [1.52e-18 1.31e-23 1.00e+00 1.08e-28 1.17e-25 6.44e-35 3.19e-20 4.00e-29 3.46e-27 1.27e-30]
  [1.52e-10 1.00e+00 2.29e-13 1.01e-19 7.70e-14 1.03e-09 2.39e-17 7.15e-10 2.62e-12 7.38e-18]
  [1.00e+00 1.11e-24 5.64e-17 1.20e-19 2.13e-26 3.92e-19 1.72e-11 2.37e-23 1.77e-15 1.50e-18]
 [2.31e-26] 1.72e-15 2.76e-25 2.21e-23 1.00e+00 1.32e-17 1.05e-18 4.82e-22 1.06e-17 1.42e-15
  [3.17e-15 1.00e+00 6.40e-17 1.34e-26 5.49e-17 6.40e-16 8.88e-24 1.47e-11 2.14e-17 3.77e-22]
 \overline{10.04e\cdot 30} 5.38e\cdot17 2.97e\cdot25 1.59e\cdot27 \overline{1.00e\cdot 00} 1.52e\cdot19 1.35e\cdot27 2.07e\cdot22 1.19e\cdot14 1.43e\cdot15\overline{1} [2.80e-18 2.32e-16 1.43e-12 6.50e-15 7.74e-11 3.73e-15 4.20e-23 3.19e-15 6.47e-14 1.00e+00]
  [1.39e-17 3.83e-16 3.03e-24 1.38e-24 7.47e-21 1.00e+00 3.75e-09 4.64e-26 2.72e-09 1.85e-18]
 \overline{7.67e\cdot 26} 4.19e-24 1.16e-23 2.54e-16 5.12e-11 \overline{1.96e\cdot 19} 3.87e-30 5.81e-15 1.51e-18 \overline{1.00e\cdot 00}]
```
Note que a saída imita "probabilidades", pois estamos usando ativação "softmax" na última camada da rede e função custo "categorical\_crossentropy". Todas as saídas estão entre 0 e 1. Além disso, se somar as 10 saídas de cada linha, sempre dá 1.0.

*Exercício:* Execute programa 1 (cnn1.py) para obter a rede cnn1.h5. Anote a acuracidade obtida.

*Exercício:* Troque o pré-processamento para usar *Normalization* layer, como fizemos nos programas mlp1.py e mlp2.py da apostila densakeras-ead.

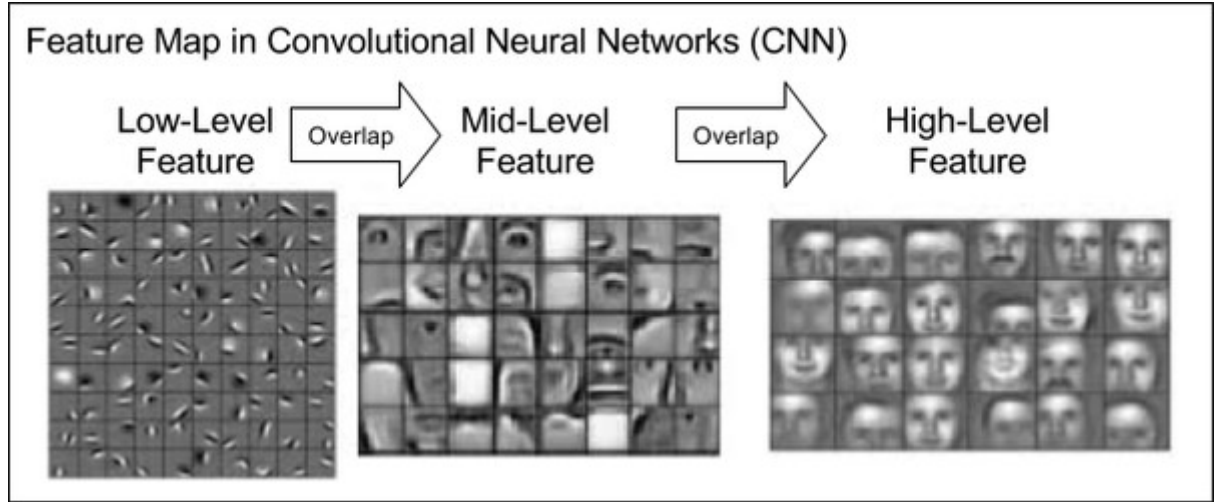

Ilustração que mostra a hierarquia de atributos que permitem uma CNN reconhece a face humana. <https://www.quora.com/How-does-a-convolutional-neural-network-recognize-an-occluded-face>

*Exercício:* A figura acima mostra os diferentes atributos aprendidos pela CNN para reconhecer faces. Vamos tentar fazer algo parecido com um modelo *M* que reconhece os dígitos de MNIST. Gere uma imagem *I,* 28×28, com pixels aleatórios. Depois, escolha um dos 10 neurônios de saída (por exemplo, a do dígito "0" que corresponde a one-hot-encoding AY="100000000"). Faça uma espécie de "descida de gradiente modificado" para alterar a imagem *I* (em vez dos pesos de *M*) de forma que a predição *M*(*I*') da imagem atualizada *I*' esteja mais próxima do one-hot-encoding "100000000" que *M*(*I*). Repetindo "descida de gradiente modificado" muitas vezes, devemos obter uma imagem do dígito "0" típico (high-level feature). É possível fazer isto também com atributos de nível baixo ou médio.

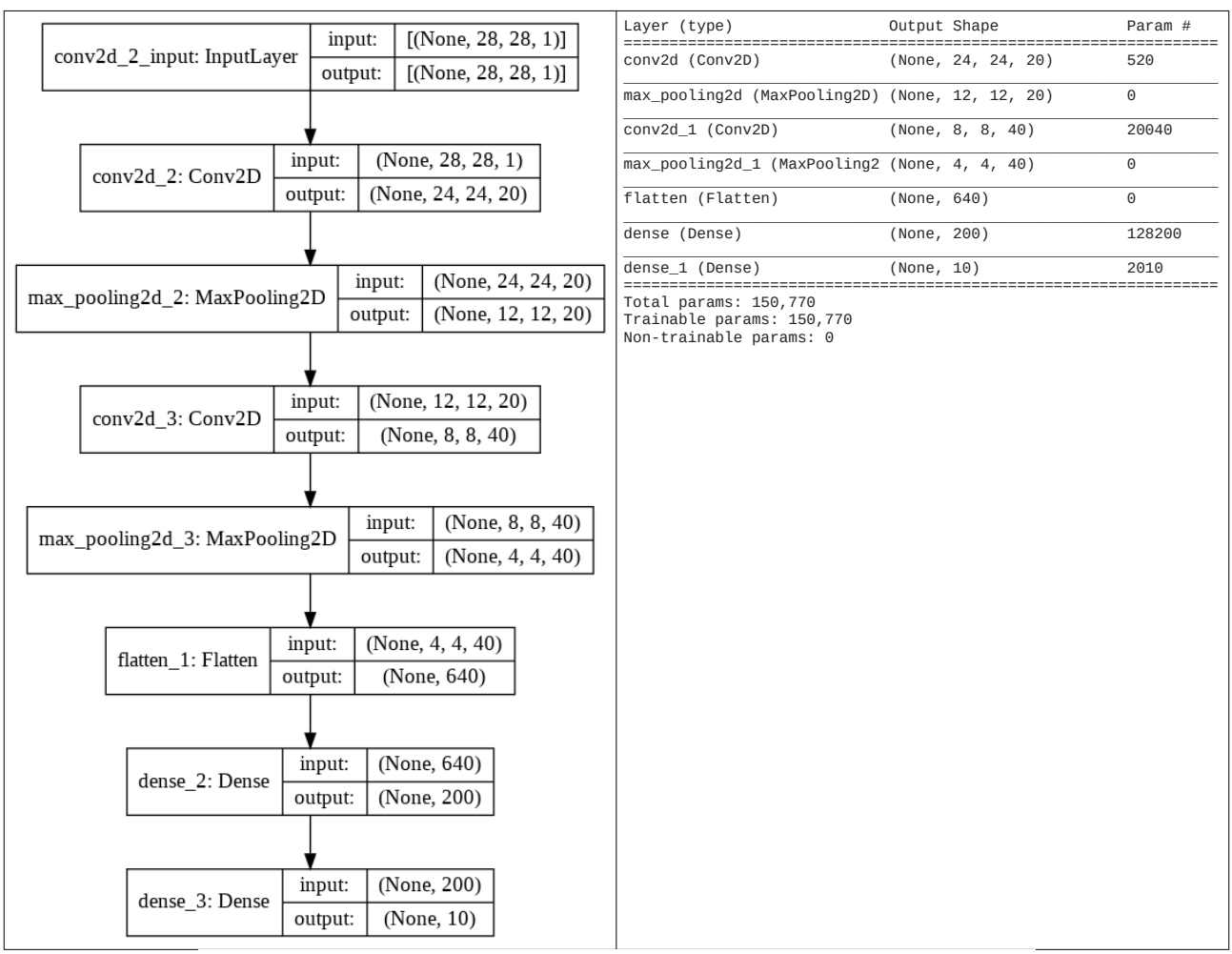

Figura 8: Modelo de rede LeNet do programa cnn1.py (programa 1).

A saída obtida, rodando este programa, é:

Epoch 1/30 - 2s - loss: 0.1573 - accuracy: 0.9546 Epoch 5/30 - 1s - loss: 0.0161 - accuracy: 0.9946 Epoch 10/30 - 1s - loss: 0.0079 - accuracy: 0.9972 Epoch 15/30 - 1s - loss: 0.0043 - accuracy: 0.9986 Epoch 20/30 - 1s - loss: 0.0019 - accuracy: 0.9994 Epoch 25/30 - 1s - loss: 0.0026 - accuracy: 0.9993 Epoch 30/30 - 1s - loss: 0.0036 - accuracy: 0.9990 Tempo de treino: 36.94 s Test loss: 0.0437 Test accuracy: 99.34 % Test error: 0.66 % Tempo de predicao: 0.55 s nerro=66

Obtivemos taxa de erro de teste 0,66%, a menor taxa que conseguimos até agora. Note que, cada vez que faz o treino, será gerado um modelo com uma taxa de erro um pouco diferente, pois os parâmetros da rede são inicializados aleatoriamente. O erro obtido está muito abaixo de 1,6%, a menor taxa de erro que tínhamos obtido usando algoritmos convencionais. Por outro lado, podemos ver que o custo e erro de treino (0,0036 e 0,1%) são muito menores que o custo e erro de teste (0,044 e 0,66%), indicando que há "overfitting". O tempo de processamento foi 54s no computador local com GPU e 37s no Colab.

*Exercício:* Faça diferentes alterações no programa 1 para atingir taxa de erro menor que 0,66%, sem fazer "data augmentation". Isto não é difícil, pois já consegui taxas de erros menores usando parâmetros um pouco diferentes. Na verdade, teria que repetir o treino algumas vezes e calcular a média, pois cada treino resulta numa taxa de erro diferente. Algumas alterações possíveis são: (a) Mudar a estrutura da rede. (b) Mudar número e tamanho dos filtros. (c) Mudar função de ativação. (d) Mudar o otimizador e/ou os seus parâmetros. (e) Mudar o tamanho do batch. (f) Mudar o número de épocas. Descreva (como comentários dentro do seu programa .cpp ou .py) a taxa de erro que obteve, o tempo de processamento, as alterações feitas e os testes que fez para chegar ao seu programa com baixa taxa de erro.

*Exercício:* Modifique programa 1 para que a rede extraia as características das imagens (os valores entre a parte vermelha e azul da figura 7). Utilize as características das imagens de treinamento para treinar algum algoritmo de aprendizagem de máquina clássica (como Boost, decision-tree, etc). Verifique a taxa de acerto classificando as imagens de teste.

*Exercício:* O programa 1 utiliza 60000 imagens de treinamento. Modifique-o para que utilize apenas 6000 primeiras imagens de treino, isto é 10% dos dados de treino iniciais. Não tem problema se alguns dígitos possuem um pouco mais exemplos de treinamento do que outros. Ajuste o programa para obter a menor taxa de erro possível quando o programa classifica as 10000 imagens de teste. Qual foi a taxa de erro obtida? O seu vídeo deve mostrar claramente que está utilizando apenas 6000 imagens de treino, imprimindo AX.shape[0] e AY.shape[0]. Também deve deixar claro no vídeo a taxa de erro obtida.

Depois, treine com 600 imagens de treino.

Nota: As taxas de erro típicas são 1,9% para 6000 imagens e 8% para 600 imagens.

Nota: Acrescentar camadas dropout diminui um pouco os erros.

*Exercício:* Modifique o programa 1 para obter um modelo que classifica somente os dígitos "5" e "6". Isto é, você deve treinar o modelo fornecendo somente os exemplos de treino de "5" e "6" do MNIST. Represente dígito "5" com rótulo 0 e dígito "6" com rótulo 1. Depois, faça o teste com os 1850 dígitos "5" e "6" de teste do MNIST. MNIST não é balanceado, de forma que a quantidade exemplos de teste de cada classe não dá exatamente 1000. Imprima a taxa de erro de teste (tipicamente 0,16%-0,38%, com 3-7 erros cometidos ao classificar 1850 dígitos). Imprima todos os dígitos classificados incorretamente, obtendo uma figura como exemplos abaixo (se a quantidade de erros for 3 ou 5).

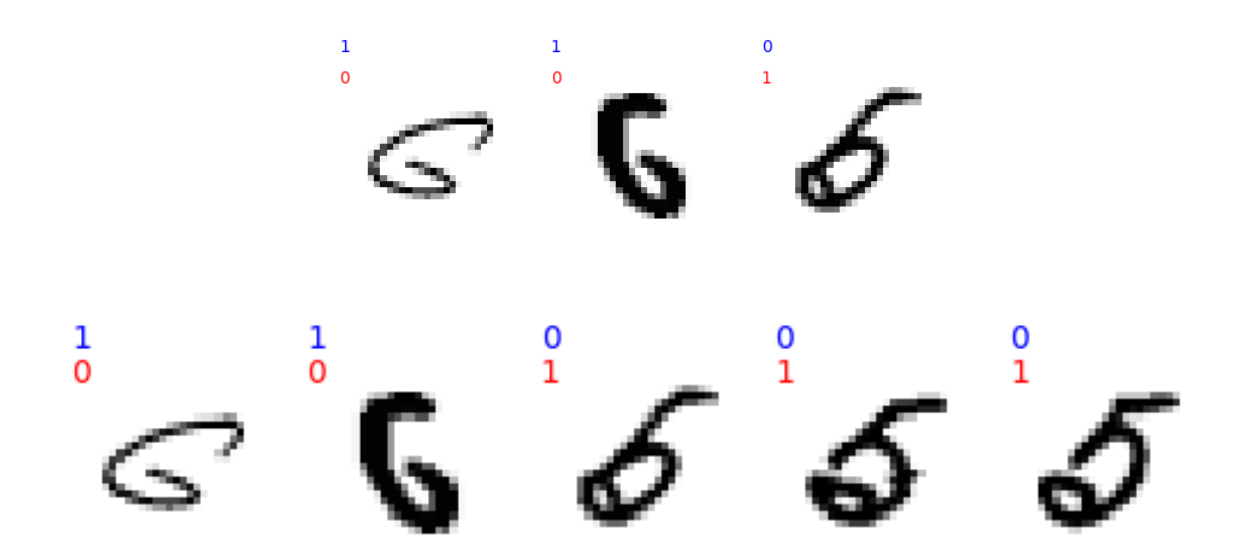

onde o rótulo azul é a classificação correta e o rótulo vermelho é a classificação dada pelo algoritmo (0="5" e 1="6"). O trecho do programa abaixo imprime imagem como na figura acima (QEX, QEY e QEP são os exemplos de teste classificados incorretamente respectivamente imagens, rótulos verdadeiros e rótulos fornecidos pelo classificador).

```
f = plt.figure()
for i in range(QEX.shape[0]):
   f.add_subplot(1,QEX.shape[0],i+1)
   plt.imshow( QEX[i], cmap="gray")
 plt.axis("off");
 plt.text(0,-3,QEY[i],color="b")
   plt.text(0, 2,QEP[i],color="r")
plt.savefig("QE.png")
plt.show()
```
onde QEX é o tensor "(3, 28, 28, 1) float32" com as imagens classificadas incorretamente (supondo que há 3 erros), QEY é o vetor "(3,) uint8" com os rótulos verdadeiros e QEP é o vetor "(3,) uint8" com as classificações dadas pelo modelo. [Nota: A solução privada está em ~/deep/keras/conv/17

*Exercício:* Fashion\_MNIST é um BD muito semelhante à MNIST. Consiste de 60000 imagens de treino e 10000 imagens de teste 28×28, em níveis de cinza, com as categorias:

categories=["T-shirt/top", "Trouser", "Pullover", "Dress", "Coat", "Sandal", "Shirt", "Sneaker", "Bag", "Ankle boot"]<br>categorias=["Camiseta", "Calça", "Pulôver", "Vestido", "Casaco", "Sandália", "Camisa", "Tênis", "Bolsa",

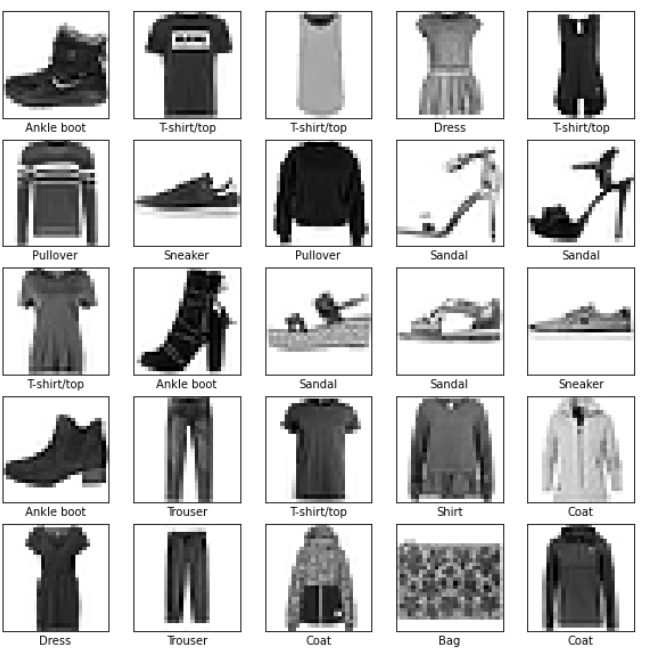

Esse BD pode ser carregado com os comandos:

from keras.datasets import fashion\_mnist

(AX, AY), (QX, QY) = fashion\_mnist.load\_data()

Modifique o programa 1 (cnn1.py) para que classifique fashion\_mnist, **usando a função de perda** *sparse\_categorical\_crossentropy* em vez de *categorical\_crossentropy* (não vai precisar mais calcular *one-hot-encoding* com função *to\_categorical*, veja anexo A.6.b2 da apostila densakeras-ead). Para que o treino não demore excessivamente, vamos manter epochs=30 e batch\_size=100. Ajuste o programa para obter a menor taxa de erro possível (sem alterar epochs=30 e batch\_size=100). Qual foi a taxa de erro obtida? Deixe claro no vídeo a taxa de erro obtida. Mostre as 20 primeiras imagens de teste do BD na tela e no vídeo, com as classificações verdadeiras e geradas pelo algoritmo, semelhante à figura abaixo:

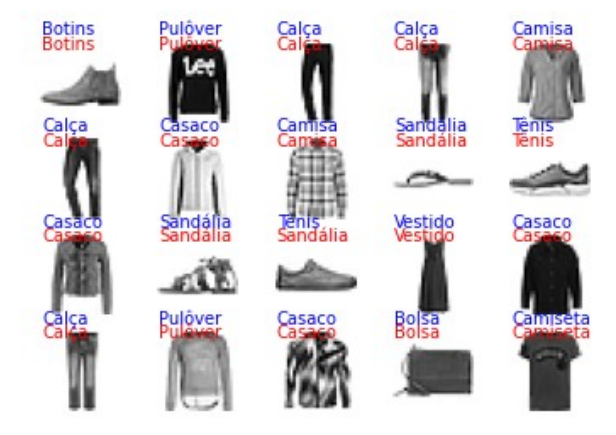

Para mostrar as 20 imagens:

```
from matplotlib import pyplot as plt
categorias=["Camiseta", "Calça", "Pulôver", "Vestido", "Casaco", "Sandália", "Camisa", "Tênis", "Bolsa", "Botins"]
f = plt.figure()for i in range(20):
 f.add_subplot(4,5,i+1)
 plt.imshow( QX[i,:,:,0], cmap="gray", vmin=-0.5, vmax=+0.5)
 plt.axis("off");
 plt.text(0,-3,categorias[QY[i]],color="b")
 plt.text(0, 2,categorias[QP[i]],color="r")
plt.savefig("nomefigura.png")
plt.show()
```
Para mostrar 3 imagens em níveis de cinza lado a lado:

```
from matplotlib import pyplot as plt
f = plt.figure()f.add_subplot(1,3,1)
plt.imshow(img1,cmap="gray")
f.addsubplot(1,3,2)plt.imshow(img2,cmap="gray")
f.add_subplot(1,3,3)
plt.imshow(img3,cmap="gray")
plt.show(block=True)
```
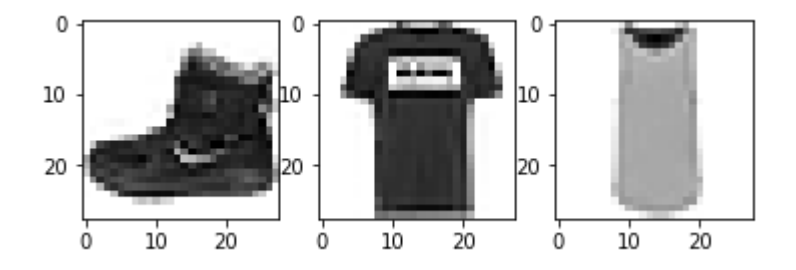

Solução privada: Rodando o programa fashion\_mnist1.py, obtemos: Tempo de treino: 45.50 s Test error: 9.74 %<br><u><https://colab.research.google.com/drive/1lThVXPEcn3j7pXUSXfaLPyhxLgs21K3B></u>

Solução privada: Rodando o programa fashion\_mnist3.py com data augmentation, obtemos: Tempo de treino: 743.64 s Test error: 7.12 %<br><u>https://colab.research.google.com/drive/1CGdw6UnyPsJVY0NZxgs9tQ6tOss1-Kt9#scrollTo=a4aVP3</u>

Solução privada: Rodando o programa fashion\_mnist\_sparse1.py, obtemos: Tempo de treino: 72.76 s Test error: 9.53 %<br><u><https://colab.research.google.com/drive/1ghQJbFoR27lgHp0u7we5P64ItlWHV94P></u>

Nota: Resolvendo este problema usando rede densa, obtém Test error: 11.22 % <https://colab.research.google.com/drive/18fKGaOLzIPTrylL8pw8xNagw1efee8NE?usp=sharing> Pelas características de BD, não há grande diferença de taxa de erro entre modelo dens

**[PSI5790 aula 8, lição de casa #1 de 1]** O site <https://github.com/rois-codh/kmnist> traz Kuzushiji-MNIST, um conjunto de imagens de caracteres japoneses manuscritos distorcidos, que pode substituir diretamente MNIST, pois consiste de 60000+10000 imagens 28×28.

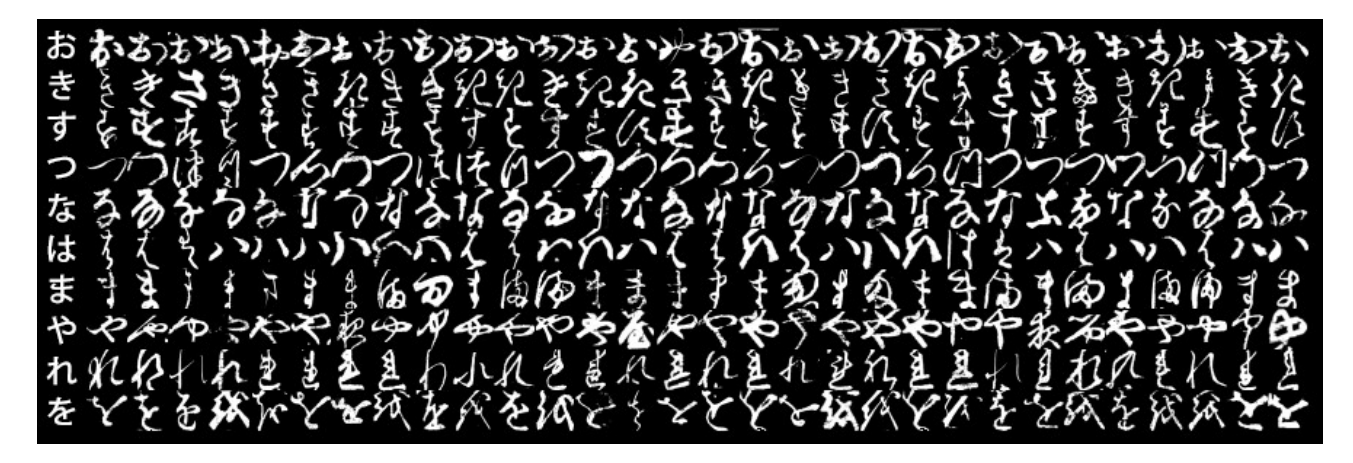

Para baixar esse BD, basta copiar e executar a célula Python fornecida em: [https://github.com/rois-codh/kmnist/blob/master/download\\_data.py](https://github.com/rois-codh/kmnist/blob/master/download_data.py)

Quando executar a célula, faça as seleções como abaixo para baixar os arquivos no seu diretório default:

Please select a download option: 1) Kuzushiji-MNIST (10 classes, 28x28, 70k examples) 2) Kuzushiji-49 (49 classes, 28x28, 270k examples) 3) Kuzushiji-Kanji (3832 classes, 64x64, 140k examples)  $\mathbf{S}$ Please select a download option: 1) MNIST data format (ubyte.gz) 2) NumPy data format (.npz)  $> 2$ 

Depois, para carregar o BD, basta executar:

AX = np.load("kmnist-train-imgs.npz")['arr\_0'] AY = np.load("kmnist-train-labels.npz")['arr\_0'] QX = np.load("kmnist-test-imgs.npz")['arr\_0'] QY = np.load("kmnist-test-labels.npz")['arr\_0']

Classifique este banco de dados usando redes nerais densa e convolucional, **usando a função de perda** *sparse\_categorical\_crossentropy* em vez de *categorical\_crossentropy* (não vai precisar mais calcular *one-hot-encoding* com função *to\_categorical*, veja anexo A.6.b2 da apostila densakerasead). Pode usar como modelos os programas:

Densa: Programa 4 da apostila densakeras-ead (mlp1.py)

Convolucional: Programa 1 desta apostila (cnn1.py)

Ajuste os programas para obter as menores taxas de erro possíveis. Compare as taxas de erros das redes densa e convolucional. Quem obtiver taxa erro baixa recebe nota mais alta.

Solução privada: Densa: [https://colab.research.google.com/drive/1MEBijyqaCw8eYUvi3QA\\_ii3N0xh722D-#scrollTo=a4aVP3czWi1v](https://colab.research.google.com/drive/1MEBijyqaCw8eYUvi3QA_ii3N0xh722D-#scrollTo=a4aVP3czWi1v) Convolucional <mark>https://colab.research.google.com/drive/13wQwGNgh3Y-DXLplVPdA2CckwnITfGen#scrollTo=a4aVP3czWi1v</mark><br>Densa erro de teste: 9.02 %. Convolucional erro de teste: 4.35 %

*Exercício:* vamos supor que as imagens de pulôver do fashion-mnist representam exames de imagem de pacientes "doentes" e as demais representam exames de pacientes "sadios". Modifique o programa que classifica fasion-mnist para que identifique se um paciente está "doente" ou "sadio", classificando o seu exame em "pulôver" ou "não-pulôver". Treine o seu modelo com as imagens de treino do fashion-mnist e faça a predição usando as imagens de teste. Adote limiar=0.5 e calcule sensibilidade e especificidade. Plote curva ROC e calcule AUC. Calcule acuracidade no ponto de EER (equal error rate).

[https://en.wikipedia.org/wiki/Sensitivity\\_and\\_specificity](https://en.wikipedia.org/wiki/Sensitivity_and_specificity) [https://en.wikipedia.org/wiki/Receiver\\_operating\\_characteristic](https://en.wikipedia.org/wiki/Receiver_operating_characteristic) [https://www.w3schools.com/python/python\\_ml\\_auc\\_roc.asp](https://www.w3schools.com/python/python_ml_auc_roc.asp) [https://scikit-learn.org/stable/auto\\_examples/model\\_selection/plot\\_roc.html](https://scikit-learn.org/stable/auto_examples/model_selection/plot_roc.html)

A curva ROC obtida deve ser semelhante a:

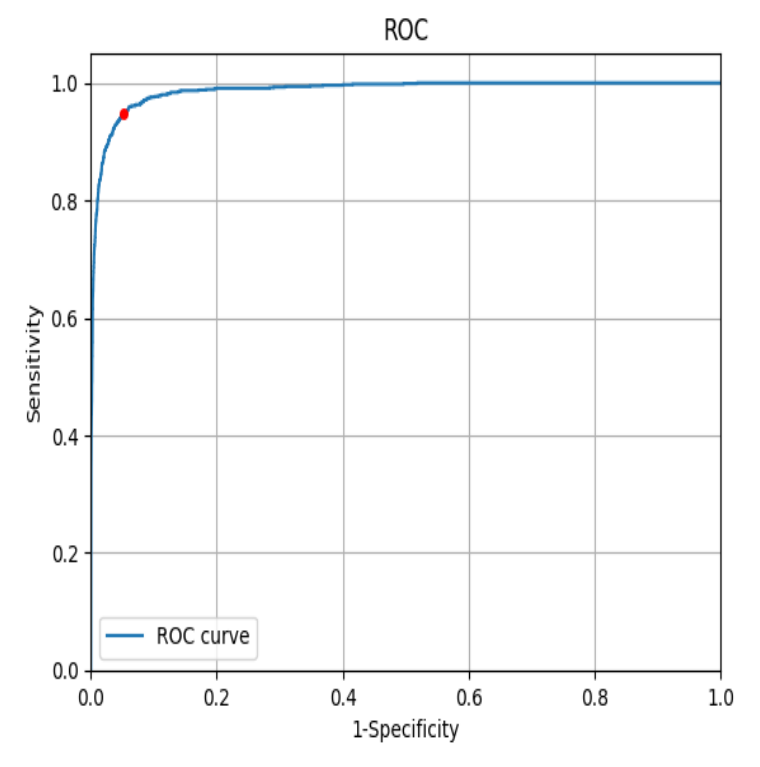

Solução privada:

[https://colab.research.google.com/drive/1wtjaLvzKBfGy\\_jK5YBs-EOLrF\\_tnMo\\_i#scrollTo=YXec8kUmpTl-](https://colab.research.google.com/drive/1wtjaLvzKBfGy_jK5YBs-EOLrF_tnMo_i#scrollTo=YXec8kUmpTl-)

#### **[PSI5790 aula 8, parte 2. Fim.]**

### **3 Visualização dos filtros**

Para entender o que acontece dentro de uma CNN, é necessário visualizar os filtros da rede e as ativações das camadas intermediárias.

A figura 9 mostra os aspectos dos 20 filtros 5×5 da primeira camada da rede (estou processando a rede cnn1.h5 com taxa de erro 0,68% que deixei disponível no site [http://www.lps.usp.br/hae/apostila/](http://www.lps.usp.br/hae/apostila/cnn1.h5)  $cm1.h5$ ).

*Nota:* cnn1.h5 foi treinada com os pixels das imagens indo de 0 a 1 (e não de -0.5 a +0.5). Além disso, a camada densa escondida tinha 1000 neurônios (em vez de 200 como agora).

De um modo geral, CNN projetou filtros com características visuais pouco intuitivas. Porém, algumas delas possuem interpretações intuitivas. Por exemplo, o filtro azul detecta (aproximadamente) as bordas esquerdas das retas verticais. As imagens filtradas por esse filtro na figura 11b mostram que, de fato, ele detecta as bordas esquerdas das retas verticais. Outro exemplo, o filtro vermelho detecta (aproximadamente) as bordas inferiores das retas horizontais, o que pode ser confirmado olhando as saídas respectivas na figura 11b. Normalmente, CNN não projeta filtros com interpretações visuais intuitivas. Tive que repetir o treino algumas vezes, até que aparecessem os filtros com características visuais interessantes.

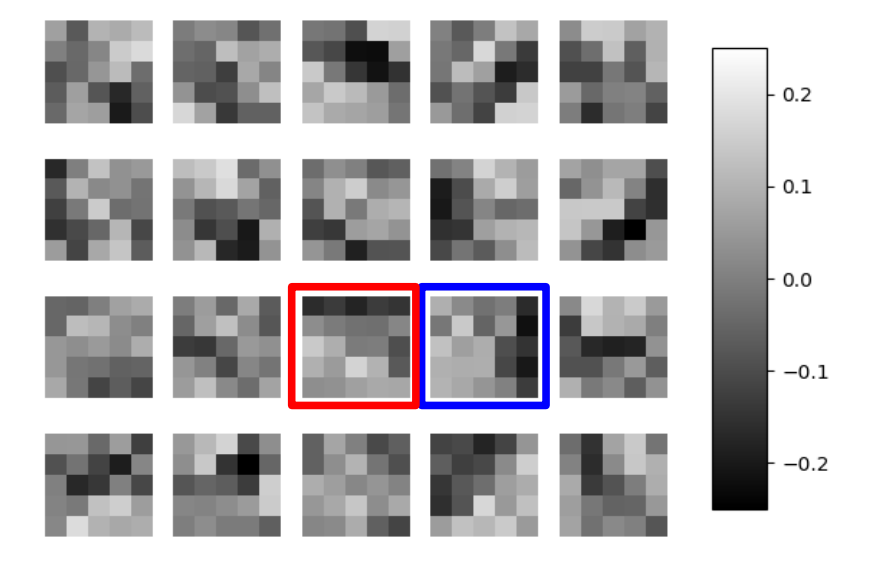

Figura 9: Os pesos das 20 convoluções 5×5 da primeira camada. Os filtros marcados em vermelho e azul detectam respectivamente retas horizontais e verticais.

O trecho de código abaixo faz download do arquivo cnn1.h5 do meu site, se esse arquivo já não estiver no seu diretório default:

```
url='http://www.lps.usp.br/hae/apostila/cnn1.h5'
import os; nomeArq=os.path.split(url)[1]
if not os.path.exists(nomeArq):
  print("Baixando o arquivo",nomeArq,"para diretorio default",os.getcwd())
   os.system("wget -U 'Firefox/50.0' "+url)
else:
  print("O arquivo",nomeArq,"ja existe no diretorio default",os.getcwd())
```

```
Para carregar o modelo cnn1.h5 pré-treinado, use:
  model=keras.models.load_model("cnn1.h5")
```
Para acessar os pesos e vieses dos filtros da primeira camada pelo nome (nota: o nome do filtro fica mudando a cada execução):

```
(filters, biases) = model.get_layer("conv2d_1").get_weights()
#Nome da primeira camada convolucional e' conv2d_1 ou conv2d ou ...
```

```
Ou pelo índice da camada:
  (filters, biases) = model.get_layer(index=0).get_weights()
```
O tensor "filters" obtido como acima deve ter shape 5×5×1×20. Para poder visualizar os 20 filtros como imagens em níveis de cinza, devemos converter esse tensor para shape 20×5×5. O seguinte trecho de programa faz essa conversão.

```
filters=np.squeeze(filters) #Elimina dimensao de comprimento unitario
filters2=np.empty( (filters.shape[2], filters.shape[0], filters.shape[1]) )
for i in range(20):
   filters2[i,:,:]=filters[:,:,i]
```
Depois, para visualizar os filtros:

```
f = plt.figure()
for i in range(20):
   f.add_subplot(4,5,i+1)
   plt.imshow(filters2[i],vmin=-0.25, vmax=0.25, cmap="gray")
   plt.axis('off')
plt.subplots_adjust(bottom=0.1, right=0.8, top=0.9)
cax = plt.axes([0.85, 0.15, 0.06, 0.7])
plt.colorbar(cax=cax)
plt.savefig("filtros0.png")
plt.show()
```
O programa completo que visualiza os 20 filtros da primeira camada convolucional está abaixo.

```
1
 2
 3
 4
 5
 6
7
8
\alpha10
if not os.path.exists(nomeArq):
11
12
13
else:
14
15
16
model=keras.models.load_model("cnn1.h5")
17
18
(filters, biases) = model.get_layer(index=0).get_weights()
19
filters=np.squeeze( filters )
20
print(filters.shape)
21
filters2=np.empty( (filters.shape[2], filters.shape[0], filters.shape[1]) )
22
print(filters2.shape)
23
for i in range(filters.shape[2]):
24
25
26
f = plt.figure()
27
28
29
30
31
plt.subplots_adjust(bottom=0.1, right=0.8, top=0.9)
32
cax = plt.axes([0.85, 0.15, 0.06, 0.7])
33
plt.colorbar(cax=cax)
34
plt.savefig("filtros0.png")
35
   #plotafiltro2.py
  import os; os.environ['TF_CPP_MIN_LOG_LEVEL']='3'
  os.environ['TF_FORCE_GPU_ALLOW_GROWTH'] = 'true'
   import tensorflow.keras as keras
  import numpy as np; import sys; import cv2
  from matplotlib import pyplot as plt
  url='http://www.lps.usp.br/hae/apostila/cnn1.h5'
  import os; nomeArq=os.path.split(url)[1]
    print("Baixando o arquivo",nomeArq,"para diretorio default",os.getcwd())
    os.system("wget -U 'Firefox/50.0' "+url)
     print("O arquivo",nomeArq,"ja existe no diretorio default",os.getcwd())
     filters2[i,:,:]=filters[:,:,i]
  for i in range(20):
     f.add_subplot(4,5,i+1)
      plt.imshow(filters2[i],vmin=-0.25, vmax=0.25, cmap="gray")
      plt.axis('off')
   plt.show()
```
Programa: Mostra os filtros da primeira camada convolucional. <https://colab.research.google.com/drive/1Gab5WeuRYRtDjaFPEJYFPRxjQO53g2Kh?usp=sharing> [~/deep/keras/conv/plotafiltro/plotafiltro2.py]

*Exercício:* Acrescente no programa cnn1.py (programa 1) o trecho de programa que mostra os filtros projetados. Execute o programa modificado. Você consegue identificar filtros com características visuais intuitivas?

*Exercício:* Escreva um programa que permite visualizar os filtros no final de cada época de treino, para poder acompanhar a evolução dos filtros durante o treino.

Figura 10 mostra os 40 filtros 20×5×5 da segunda camada. Note que cada um desses 40 filtros será aplicado às 20 imagens 12×12 da primeira camada, resultando em 40 mapas de atributos 8×8.

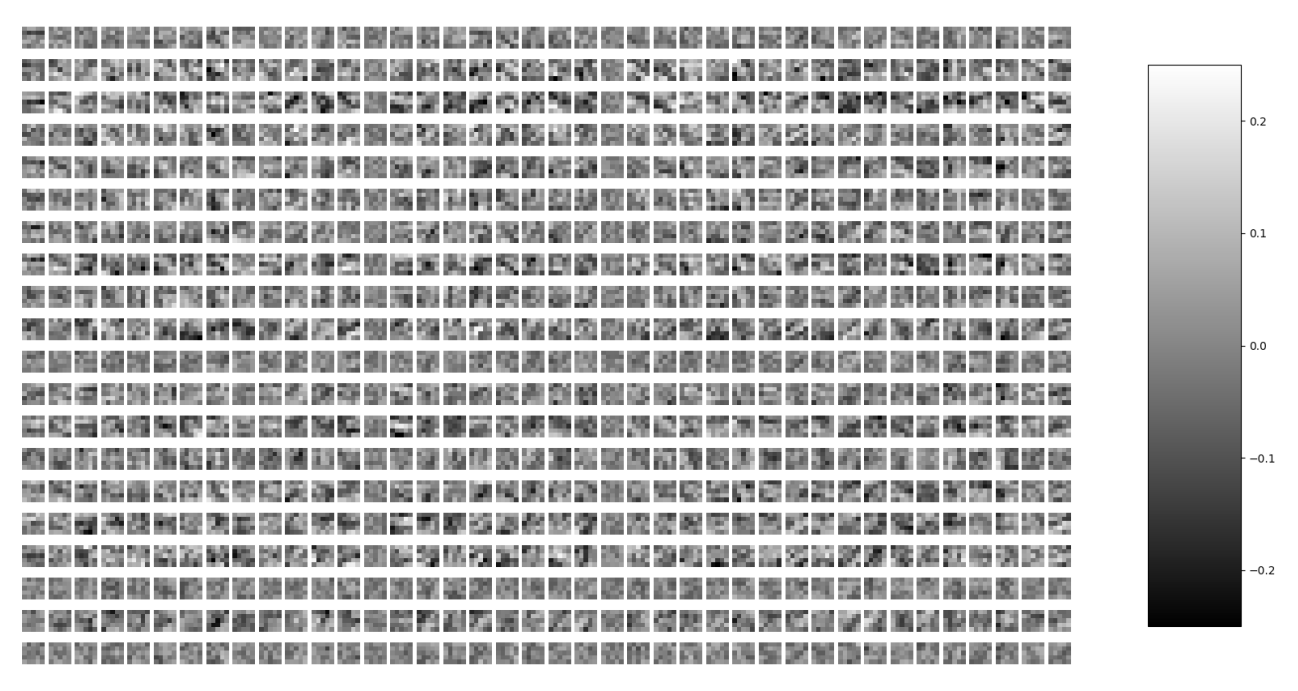

Figura 10: 40 filtros 20×5×5 da segunda camada. Cada coluna representa os pesos de um filtro. [Solução privada: ~/deep/keras/conv/plotafiltro/plotafiltro3.py]

A segunda camada convolucional consiste de 40 filtros 20×5×5 e não 40 filtros 5×5. Isto é, a segunda camada convolucional possui 40×20×5×5 pesos e não 20×5×5 pesos. Vamos pensar o por quê disto. No exemplo de detecção de dígito "3", é necessário juntar as correlações altas para "pontas de reta", "retas horizontais" e "retas verticais" sendo que cada uma destas correlações está num mapa de atributo diferente. Assim, usando filtros 5×5, é impossível achar local onde aparecem "2 pontas de reta", "2 retas horizontais" e "1 reta vertical" para formar o símbolo "ↄ - contém". É necessário usar um filtro que possa olhar diversos mapas de ativação ao mesmo tempo. Por outro lado, usando filtros 20×5×5, é possível achar locais onde aparecem o símbolo "ↄ".

*Exercício:* Escreva um programa que permite visualizar os 40 filtros da segunda camada convolucional da rede cnn1.h5 <http://www.lps.usp.br/hae/apostila/cnn1.h5> , como na figura 10. Se você usar cnn1.h5 que deixei no site, deve visualizar exatamente os mesmos filtros da figura 10. [solução privada em: ~/deep/keras/conv/plotafiltro/plotafiltro3.py]

# **4 Visualizar ativação**

É possível visualizar a ativação dos neurônios de uma camada intermediária (por exemplo, após a primeira camada convolucional) durante a predição, criando uma rede "lógica", "virtual", ou "artificial" como abaixo:

```
 model=models.load_model("cnn1.h5")
 intermediate_layer_model = Model(inputs=model.input,
                                   outputs=model.get_layer(index=0).output)
 y = intermediate_layer_model.predict(x)
```
onde *x* é a imagem de um dígito no formato "(1, 28, 28, 1) float32" e *y* é a matriz de ativação. Este truque de criar uma rede "virtual" para ter acesso às camadas intermediárias é usado com frequência em Keras. Esta operação é meio lenta e aparentemente não é uma simples atribuição, de forma que deve evitar chamá-la repetidamente dentro de um loop.

*Nota:* cnn1.h5 foi treinado com os pixels das imagens indo de 0 a 1 (e não de -0.5 a +0.5).

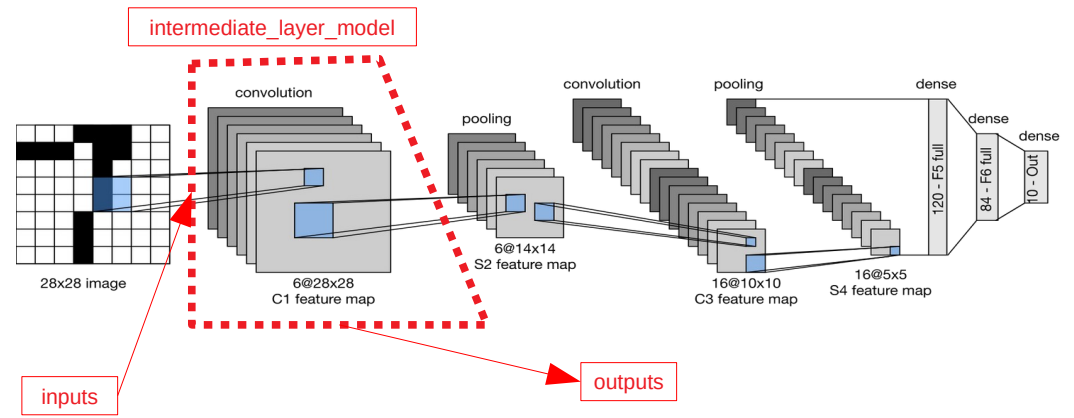

Figura: Rede "virtual" intermediate\_layer\_model foi criada para ter acesso aos mapas de atributos no interior da rede.

A figura 11 mostra nas 3 colunas:

(a) As imagens de entrada de alguns dígitos "1" e "3".

(b) As ativações da primeira camada convolucional, isto é, as saídas dos 20 primeiras convoluções. Olhando juntamente com os filtros da figura 9, é possível concluir que as saídas observadas correspondem às saídas dos filtros.

(c) As ativações da segunda camada max pooling, ou seja, as  $40\times4\times4=640$  atributos extraídos automaticamente pela CNN e que serão usadas pelas camadas densas para classificar os dígitos. Olhando essas características, é muito simples separar os dígitos "1" de "3". Basta olhar, por exemplo, para os dois primeiros blocos. Eles são completamente pretos para dígitos "1" mas está com bastante ativação para dígitos "3".

*Exercício:* Escreva um programa que lê as imagens dos dígitos da figura 11 e gera as 40 imagens 4×4 das ativações após o segundo max-pooling (como na figura 11c). As 4 imagens (2 dígitos "1" e 2 dígitos "3") estão no site [<http://www.lps.usp.br/hae/apostila/convkeras.zip>]. [Solução privada em ~/deep/keras/conv/ativacao/ativacao1.py]

*Exercício:* Explique por que as ativações e atributos das figuras 11b e 11c não podem ser negativos.

| (a) imagem       | (b) 20 saídas dos filtro da primeira camada | (c) características escolhidas |
|------------------|---------------------------------------------|--------------------------------|
|                  |                                             |                                |
| at_1_002_dig.png |                                             |                                |
| at_1_005_dig.png |                                             |                                |
| at_3_018_dig.png |                                             |                                |
| at_3_032_dig.png |                                             |                                |

Figura 11: (a) Dígito a classificar. (b) Ativações da primeira camada (preto=0, branco=1). (c) As características extraídas automaticamente pela rede convolucional (preto=0, branco=2). [https://colab.research.google.com/drive/1Lq1-ud2\\_va0PB57mmn-IJC8pS-5VzoNV?usp=sharing](https://colab.research.google.com/drive/1Lq1-ud2_va0PB57mmn-IJC8pS-5VzoNV?usp=sharing)

```
1
2
3
  4
  5
 6
  7
8
  \alpha10
 11
12
13
 14
15
 16
17
18
 19
20
 21
22
23
 24
25
 26
27
\frac{2}{28}29
30
31
 32
33
34
 35
36
37
 38
39
 40
41
 42
43
44
 45
46
 47
48
49
5051
 52
53
 54
55
56
 57
58
 59
60
 61
62
63
 64
65
 66
67
68
      #ativacao1.py
       url='http://www.lps.usp.br/hae/apostila/cnn1.h5'
import os; nomeArq=os.path.split(url)[1]
       if not os.path.exists(nomeArq):<br>print("Baixando o arquivo",nomeArq,"para diretorio default",os.getcwd())<br>os.system("wget -U 'Firefox/50.0' "+url)
      else:
          print("O arquivo",nomeArq,"ja existe no diretorio default",os.getcwd())
       import tensorflow.keras as keras<br>from tensorflow.keras.datasets import mnist<br>from tensorflow.keras import models<br>from tensorflow.keras.models import Model<br>import numpy as np; import cy2<br>from matplotlib import pyplot as plt
       import matplotlib.patches as patches
import sys
       (_,_), (qx, QY) = mnist.load_data()
qx=255-qx
       nl, nc = qx.shape[1], qx.shape[2] #28, 28
QX = qx.astype('float32') / 255.0 # 0 a 1
      model=models.load_model("cnn1.h5")
      lista=[]; digito=[]
       ndig=2; #quantidade procurado
j=0 #indice de QY
for dig in (1,3):
       for i in range(ndig):<br>
while QY[j]!=dig and j<QY.shape[0]:<br>
j+=1<br>
if j>=QY.shape[0]:<br>
sys.exit("Erro inesperado")<br>
lista.append(j); digito.append(dig)
               j+=1
      intermediate_layer_model1 = Model(inputs=model.input,
                                                                     outputs=model.get_layer(index=0).output)
      for j,dig in zip(lista,digito):
          print("Imagem digito=%d, indice=%d"%(dig,j))
       st="di_%1d_%03d_dig.png"%(dig,j);        cv2.imwrite(st,qx[j])<br>plt.imshow(qx[j],cmap="gray");        plt.axis("off");        plt.show()
       x=QX[j].copy(); x=np.expand_dims(x,axis=0); x=np.expand_dims(x,axis=-1);<br>y = intermediate_layer_model1.predict(x)<br>y = np.squeeze(y,0)<br>y2=np.empty( (y.shape[2], y.shape[0], y.shape[1]) )<br>for i in range(y2.shape[0]):<br>y2[i,;
           fig, axes = plt.subplots(nrows=4, ncols=5)
        i=0
 for ax in axes.flat:
        im=ax.imshow(y2[i], vmin=0, vmax=1, cmap="gray"); i+=1
 ax.axis('off')
        rect = patches.Rectangle((50,100),40,30,linewidth=10,edgecolor='r',facecolor='none')
 ax.add_patch(rect)
           fig.subplots_adjust(right=0.8)
        cbar_ax=fig.add_axes([0.85, 0.15, 0.05, 0.7])
 fig.colorbar(im,cax=cbar_ax)
           st="a0_%1d_%03d_dig.png"%(dig,j)
           plt.savefig(st)
           plt.show()
```
Programa: Visualiza ativações. [https://colab.research.google.com/drive/1Lq1-ud2\\_va0PB57mmn-IJC8pS-5VzoNV?usp=sharing](https://colab.research.google.com/drive/1Lq1-ud2_va0PB57mmn-IJC8pS-5VzoNV?usp=sharing)

# **5 Classificação de MNIST por CNN com "data augmentation"**

Para diminuir ainda mais a taxa de erro na classificação MNIST, é possível usar alguns "truques".

O primeiro deles é aumentar artificialmente os dados de treinamento, chamado "data augmentation". A ideia é pegar cada imagem de treino (AX) e deslocar um pixel em cada direção (norte, sul, leste, oeste), obtendo 5 imagens de treino (a original mais as quatro deslocadas, linhas 28-38 marcadas em amarelo). Com isso, obtemos dado de treino 5 vezes maior do que o original. Keras possui rotinas sofisticadas de "data augmentation" prontas. Porém, aqui vamos fazer manualmente "data augmentation" para que a ideia fique mais clara.

*Nota:* Em Python, sempre que possível, deve-se evitar usar "loops", pois "loops" são muito lentos em Python. Assim, as rotinas para deslocar a imagem NSLO foram escritas sem "loops". Veja, por exemplo, <https://numpy.org/doc/stable/reference/arrays.indexing.html> para mais detalhes.

O segundo são as camadas "Dropout" (linhas 57, 60 e 62, marcadas em amarelo). Estas camadas desativam aleatoriamente uma certa porcentagem dos neurônios de uma camada da rede durante o treino. Isto parece diminuir "overfitting", pois obriga que a CNN funcione mesmo com vários neurônios desativados.

O terceiro é diminuir learning rate toda vez que a rede para de melhorar, através de uma função "callback" (linhas 69, 70 e 71).

- O programa obtido com essas alterações está em programa 2. Rodando este programa, obtemos:
	- Test loss: 0.0180 Test accuracy: **99.63 %** Test error: 0.37 %
- A taxa de erro obtida é 0,37%. O resultado é comparável ao estado da arte: [http://rodrigob.github.io/are\\_we\\_there\\_yet/build/classification\\_datasets\\_results.html](http://rodrigob.github.io/are_we_there_yet/build/classification_datasets_results.html)

Os 37 dígitos classificados incorretamente estão mostrados na figura 12. Repare que mesmo nós, seres humanos, temos dificuldade para classificar corretamente muitos deles. Esta taxa de erro (0,37%) é bem menor do que a taxa de erro típico de um ser humano (2%).

*Exercício:* Modifique o programa 2 para obter taxa de erro menor que 0,37%. O treino deve ser repetido algumas vezes e calcular a média. Sugestões: (a) Use regularização. (b) Faça mais data augmentation. (c) Use ensemble e TTA. (d) Use redes convolucionais avançadas.

*Exercício:* Escreva um programa que imprime os dígitos classificados incorretamente, como na figura 12.

*Exercício:* Modifique o programa cnn2.py para usar somente convoluções 3×3 ou de tamanho menor (2×2 ou 1×1). O número de camadas convolucionais pode ser maior do que no programa cnn2.py. (Nota: A rede convolucional VGG utiliza justamente esta ideia.) Esta rede deve atingir taxa de erro de teste menor que 0,5% (a minha solução chegou ao erro 0,39%). Para que a execução não demore demasiadamente, mantenha batch\_size=1000, epochs=100. Solução privada em https://colab.research.google.com/drive/1JxlFd8Fafi49FNVRanzL\_6iQPCMLTZ50

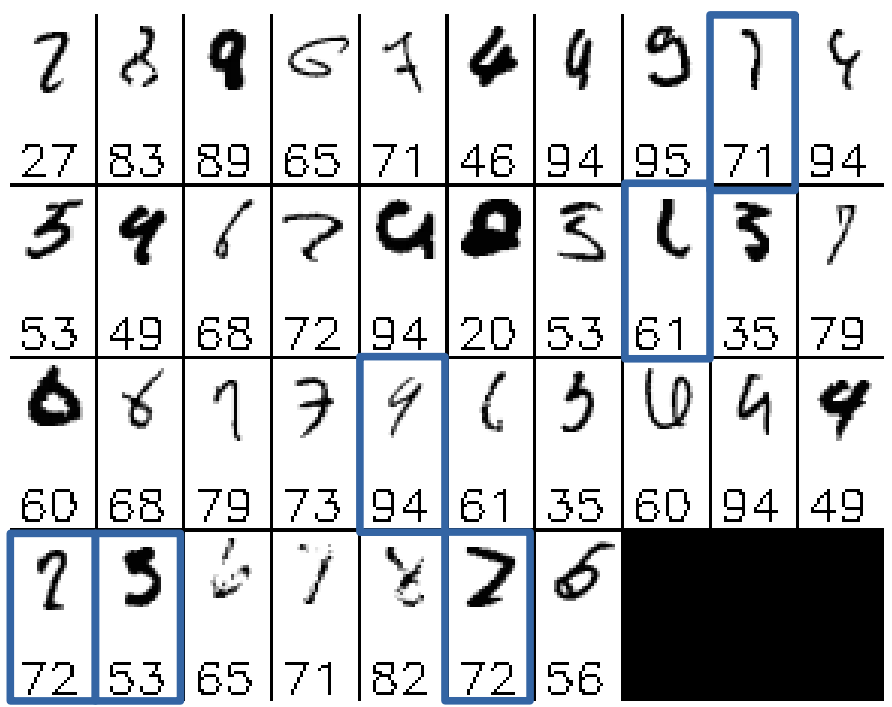

Figura 12: Os 37 dígitos classificados incorretamente. Número à esquerda é a classificação correta. Número à direita é a classificação dada pelo algoritmo. Marquei em azul os dígitos onde a classificação dada pela CNN parece mais correta do que a classificação verdadeira.

```
1
 \overline{2}3
 \overline{A}5
 6
 7
 8
 \alpha10
import numpy as np; import sys
11
12
13
1415
16
17
18
19
20
21
22
23
24
25
26
27
28
29
30
31
3233
34
35
36
37
38
39
40
\frac{41}{42}42
43
44
45
46
47
48
49
50
51
52
53
54
55
56
57
58
59
60
61
62
63
64
65
66
67
68
69
70
71
72
73
74
75
76
77
78
    #cnn2.py - grad2020 - Testado em TF2 em Colab
import os; os.environ['TF_CPP_MIN_LOG_LEVEL']='3'
   os.environ['TF_FORCE_GPU_ALLOW_GROWTH'] = 'true'
    import tensorflow.keras as keras
   from tensorflow.keras.datasets import mnist
    from tensorflow.keras.models import Sequential
    from tensorflow.keras.layers import Dropout, Conv2D, MaxPooling2D, Dense, Flatten
   from tensorflow.keras import optimizers
    from tensorflow.keras.callbacks import ReduceLROnPlateau
    def deslocaEsquerda(a):
       d=a.copy(); d[:,0:-1]=a[:,1:]; return d
    def deslocaDireita(a):
       d=a.copy(); d[:,1:]=a[:,0:-1]; return d
   def deslocaCima(a):
      d=a.copy(); d[0:-1,:]=a[1:,:]; return d
    def deslocaBaixo(a):
      d=a.copy(); d[1:,:]=a[0:-1,:]; return d
    print("Lendo MNIST")
    (AX, AY), (QX, QY) = mnist.load_data()
AX=255-AX; QX=255-QX
    print("Fazendo manualmente data augmentation")
    AX.resize((5*60000,28,28))
AY.resize((5*60000,1))
    for s in range(60000):
 AX[s+60000]=deslocaEsquerda(AX[s])
      AX[s+2*60000]=deslocaDireita(AX[s])
     AX[s+3*60000]=deslocaCima(AX[s])
     AX[s+4*60000]=deslocaBaixo(AX[s])
 AY[s+60000]=AY[s]
     AY[s+2*60000]=AY[s]
 AY[s+3*60000]=AY[s]
       AY[s+4*60000]=AY[s]
    print("Convertendo para categorico e float")
    nclasses = 10
    AY2 = keras.utils.to_categorical(AY, nclasses)
QY2 = keras.utils.to_categorical(QY, nclasses)
    nl, nc = AX.shape[1], AX.shape[2] #28, 28
AX = AX.astype('float32') / 255.0 - 0.5 # -0.5 a +0.5
    QX = QX.astype('float32') / 255.0 - 0.5 # -0.5 a +0.5
AX = AX.reshape(AX.shape[0], nl, nc, 1)
   QX = QX.reshape(QX.shape[0], nl, nc, 1)
   print("Construindo modelo")
    model = Sequential()
   model.add(Conv2D(20, kernel_size=(5,5), activation='relu', input_shape=(nl,nc,1)))
    model.add(MaxPooling2D(pool_size=(2,2)))
    model.add(Conv2D(40, kernel_size=(5,5), activation='relu'))
model.add(MaxPooling2D(pool_size=(2,2)))
    model.add(Dropout(0.25))
    model.add(Flatten())
    model.add(Dense(200, activation='relu'))
model.add(Dropout(0.5))
    model.add(Dense(50, activation='relu'))
model.add(Dropout(0.5))
    model.add(Dense(nclasses, activation='softmax'))
    print("Treinando modelo")
    opt=optimizers.Adam(learning_rate=0.001)
    model.compile(optimizer=opt, loss="categorical_crossentropy", metrics=["accuracy"])
    reduce_lr = ReduceLROnPlateau(monitor='accuracy',
     factor=0.9, patience=2, min_lr=0.0001, verbose=True)
    model.fit(AX, AY2, batch_size=1000, epochs=100, verbose=2,
                 validation_data=(QX, QY2), callbacks=[reduce_lr])
    score = model.evaluate(QX, QY2, verbose=False)
    print('Test loss: %.4f'%(score[0]))
    print('Test accuracy: %.2f %%'%(100*score[1]))
    print('Test error: %.2f %%'%(100*(1-score[1])))
model.save("cnn2.h5")
```
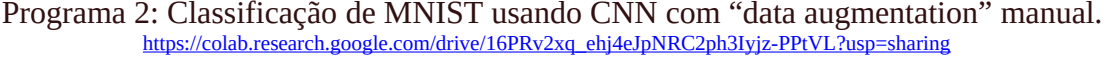

#### **6 Treino, validação e teste**

Em aprendizado de máquina, os dados de teste não podem ser usados durante o treino *de jeito nenhum* para ajudar a melhorar a rede. Isto constitui um "vazamento de informação". Por exemplo, é errado gravar a rede quando a taxa de erro, medido nos dados de teste, é a menor possível. Também é errado diminuir learning rate quando o desempenho do modelo medido nos dados de teste para de melhorar. Fazendo isto, a rede obtida estará adaptada para classificar bem os dados de teste mas quase certamente funcionará pior quando processar novos dados não vistos. Isto pode parecer óbvio nos exemplos simples, mas deixa de ser óbvio no meio de um projeto real complexo.

No programa 2, estamos usando os dados de teste (QX, QY) para validação – isto é perigoso e não é recomendado. Porém, neste caso, não usamos os dados de teste para nada exceto para acompanhar a taxa de acerto de teste durante o treino.

Se precisar testar o desempenho do modelo durante o treino, o certo é separar um subconjunto dos dados de treino para essa finalidade, denominado de dados de validação. Durante o treino, o conjunto de treino deve ser usado para ajustar os parâmetros da rede e o conjunto de validação (diferente do conjunto de teste) pode ser usado para estimar a taxa de erro da rede, para diminuir learning rate quando o modelo para de melhorar ou para gravar o modelo obtido quando se chega num modelo bom (medido nos dados de validação). Somente quando a rede estiver completamente treinada, o conjunto de teste deve ser usado.

# **Referências:**

[Nielsen]<http://neuralnetworksanddeeplearning.com/>

[Lecun1989a] LeCun, Y. ""Generalization and network design strategies" Technical Report CRG-TR-89-4. Department of Computer Science, University of Toronto. [\[http://yann.lecun.com/exdb/publis/pdf/lecun-89.pdf](http://yann.lecun.com/exdb/publis/pdf/lecun-89.pdf)]

[LeCun1989b] LeCun, Y.; Boser, B.; Denker, J. S.; Henderson, D.; Howard, R. E.; Hubbard, W.; Jackel, L. D. (1989). "Backpropagation Applied to Handwritten Zip Code Recognition" Neural Computation. MIT Press - Journals. 1 (4): 541–551. [<https://doi.org/10.1162%2Fneco.1989.1.4.541>]

[Goodfellow2016] Ian Goodfellow and Yoshua Bengio and Aaron Courville, "Deep Learning", <https://www.deeplearningbook.org/>